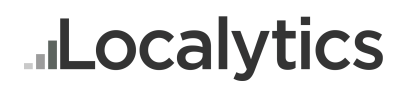

# **How To Access Your Localytics S3 Data Bucket**

In addition to the Localytics application access, you can access an Amazon S3 bucket with all of the raw data. Here are the details on the data and how it can be accessed:

# **Data Information**

The Localytics session data exports consist of JSON blobs representing every session start, event, or session close that are uploaded to Localytics over a calendar day. Due to the nature of mobile applications and the on-device caching of app data, a gzip compressed log file will contain data for the day of the log but may also contain data from previous days, which were not uploaded until at the time the session occurred.

### **Accessing the S3 Bucket**

All exports are stored in an Amazon S3 bucket. This makes it possible to leverage Amazon's S3 APIs to access data for any day that logs were recorded. All Upload data is stored as collections of files in a path with the following hierarchy: <YourBucket>/YYYY/MM/DD/APPID. So, data for appid "ABCD-1234-EFGH" from February 18th, 2013 will be found in: <YourBucket>/2013/02/18/ABCD-1234-EFGH/. There are multiple files in the directory for each day.

Localytics creates and maintains the S3 bucket. To view the data will need to do the following:

- **1.** Create an Amazon AWS Account, or use an existing account
- **2.** Provide Localytics with the AWS Account Number for the account

### **1. How to create an AWS Account:**

Sign up for a free Amazon AWS account: http://aws.amazon.com/

### **2. AWS Account Number**

This is a 12 digit id, in the form of: XXXX-XXXX-XXXX. To get this value do the following:

**1.** Log in to AWS by clicking on 'Sign into the AWS Management Console' at the top of: http://aws.amazon.com

- **2.** Click on Account in the upper right
- **3.** Click on Account Activity on the page which loads

**4.** The AWS is displayed on the next page as Account Number and appears below the welcome text near the top right heading of the page.

#### (https://aws-portal.amazon.com/gp/aws/manageYourAccount):

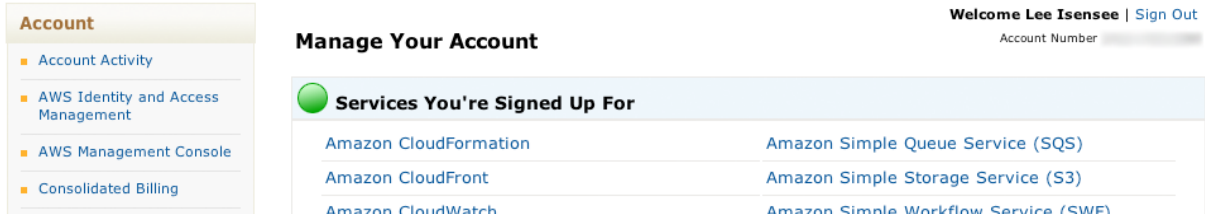

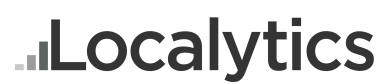

#### *\*\*ATTENTION\*\**

*Localytics needs the associated Account Number so that we may grant access to the S3 bucket. Without this information access cannot be granted.*

Once you have sent Localytics the pertinent AWS Account Number we will notify you when your account has been tied to the S3 bucket. Localytics S3 buckets are maintained in the following design:

#### **s3://exports.localytics/(LocalyticsAccountName)**

Without Localytics associating your AWS Account Number to the bucket you will not have access to any of the data.

### **Accessing the data**

Once Localytics has shared the bucket with you, you will need to download an application to view the data. You cannot view buckets you have not created in Amazon's web console.

We recommend the command-line tool s3cmd across all platforms:

http://s3tools.org/s3cmd and for Windows, CloudBerry:

http://www.cloudberrylab.com/ or on OS X, Transmit:

http://www.panic.com/transmit/.

With these apps you can view and download the contents of the buckets shared with you.

When setting up the S3 applications they will require the Access Key information (ID & Secret Key) to login.

Once connected to S3 you must provide the bucket name with the AccountKeyID and the AccountSecretKey, simply using the account information is not enough to access the folder.

### **Example Scripts**

To access the data in a more programmatic method scripting may be desired. There are a number of various approaches, languages, or command-line methods that achieve the same results. Here are a few examples that show how to access the data.

**S3CMD (**http://s3tools.org/s3cmd**)**

List Bucket contents: s3cmd ls -r s3://exports.localytics/LocalyticsAccountName

Get Bucket contents: s3cmd get -r s3://exports.localytics/LocalyticsAccountName

#### **Ruby**

```
#!/usr/bin/ruby
```
require 'rubygems' require 'aws/s3'

# Replace these with your S3 access key ID and secret: ACCESS\_KEY\_ID = 'YOUR\_ACCESS\_KEY\_ID'

# **ILocalytics** Enterprise: How To Access Data Exports

SECRET ACCESS KEY = 'YOUR SECRET ACCESS KEY'

```
# Replace this value with the directory path containing the objects you 
want to list.
# PATH should be in the form of: 'LocalyticsAccountName/YYYY/MM/DD'
# Please email support@localytics.com if you do not know your 
LocalyticsAccountName for S3 access.
PATH = 'LocalyticsAccountName/2012/11/01'
begin
    AWS::S3::Base.establish connection!(:access key id =>
ACCESS KEY ID, :secret access key => SECRET ACCESS KEY)
      AWS::S3::Bucket.objects('exports.localytics', :prefix => 
PATH).each do |object|
            puts object.key
            # Your code here: (see http://amazon.rubyforge.org/)
      end
rescue Exception => e 
     puts e.message
      puts e.backtrace.inspect
end
Python
#!/usr/bin/env python
from boto.s3.connection import S3Connection
from boto.s3.bucket import Bucket
# Replace these with your S3 access key ID and secret:
ACCESS_KEY_ID = 'YOUR_ACCESS_KEY_ID'
SECRET ACCESS KEY = 'YOUR SECRET ACCESS KEY'
# Replace this value with the directory path containing the objects you 
want to list.
# PATH should be in the form of: 'LocalyticsAccountName/YYYY/MM/DD'
# Please email support@localytics.com if you do not know your 
LocalyticsAccountName for S3 access.
PATH = 'LocalyticsAccountName/2012/11/01'
conn = S3Connection(ACCESS KEY ID, SECRET ACCESS KEY)
bucket = Bucket(conn, 'exports.localytics')
for key in bucket.list(PATH):
      print key
      # Your code here: (see 
http://docs.pythonboto.org/en/latest/ref/s3.html#module-boto.s3.key)
```